Western Oregon UNIVERSITY powered by Google -

**Steve Taylor <taylors@mail.wou.edu>**

## **[All Faculty/Staff] Monday Moodle Tips UPDATE: Bulk Enrollment/Unenrollment** 1 message

**Elayne Kuletz** <kuletze@wou.edu> Tue, Jan 14, 2014 at 10:01 AM To: allfacstaff@wou.edu

## **BULK ENROLLMENT/UNENROLLMENT**

We love time-savers so much that we couldn't wait to share this one! The Moodle Support Team is proud to showcase a new feature that will save you time when you need to manually enroll or unenroll multiple students at a time. While the *Reset* function can remove all of the student data in your course at once, sometimes you only need to remove some of your course participants. And adding a large number of students or guests manually to your courses can be time consuming. There's an easier way!

## **Introducing the Bulk Enrollment Page**

- 1. Start on your course page
- 2. Click on *Users* and then *Enrollment methods* in the Administration block
- 3. Click the small gray enrollment icon next to *Manual enrollments*

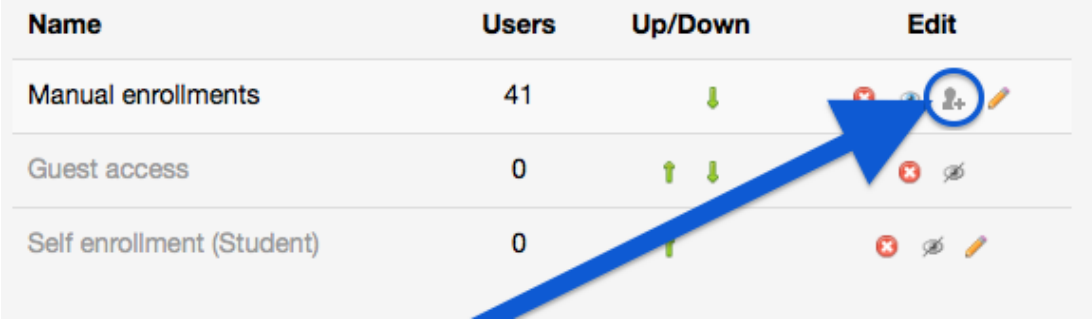

4. On the left side of this page, you can now select one or multiple users in your course and click *Remove* to unenroll them from your course OR you can search for users on the right and click the *Add* button to enroll them in your course.

## Happy Moodling

...

**Moodle Support Team** moodle@wou.edu